## **Description of E-Label on the ZNFK330PM**

1. FCC ID is applied by E-label on device.

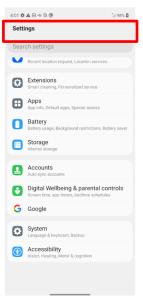

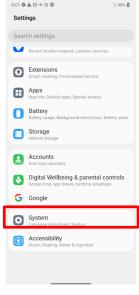

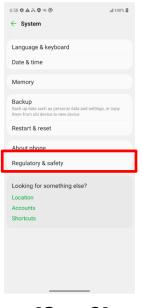

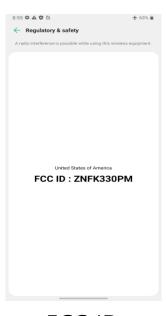

[Step1]

[Step2]

[Step3]

FCC ID

| E-Label display |                            |
|-----------------|----------------------------|
| Step 1          | Select Settings            |
| Step 2          | Select System              |
| Step 3          | Select Regulatory & safety |

## **Description of E-Label on the ZNFK330PM**

2. FCC ID is applied on packaging.

FCC ID: ZNFK330PM

3. Instruction of E-label on the user manual

Regulatory information (FCC ID number, etc.)

For regulatory details, go to Settings > System > Regulatory & safety.